# **IDIA** Inter-University Institute<br>for Data Intensive Astronomy

# **Ilifu Online Training Introduction to ilifu - 19 March 2024**

Jeremy Smith, ilifu Operations Manager University of Cape Town

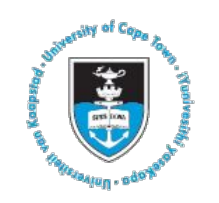

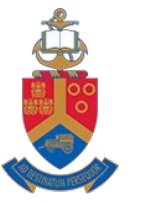

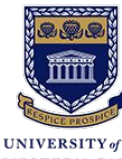

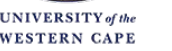

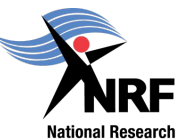

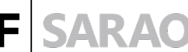

**Foundation** 

Astronomy Observatory

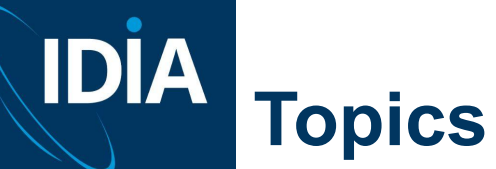

- 
- Introduction to the ilifu research facility
- Directory structure
- Software environment
	- Singularity containers
	- Modules
- JupyterHub
- Introduction to Slurm

ilifu

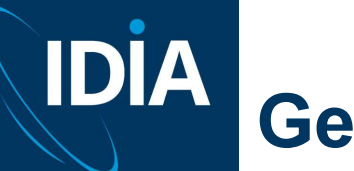

# **Getting help**

- Support contact [support@ilifu.ac.za](mailto:support@ilifu.ac.za)
- User documentation <http://docs.ilifu.ac.za>
- Ilifu System Status <https://status.ilifu.ac.za>
- **•** Training videos

<https://www.ilifu.ac.za/latest-training>

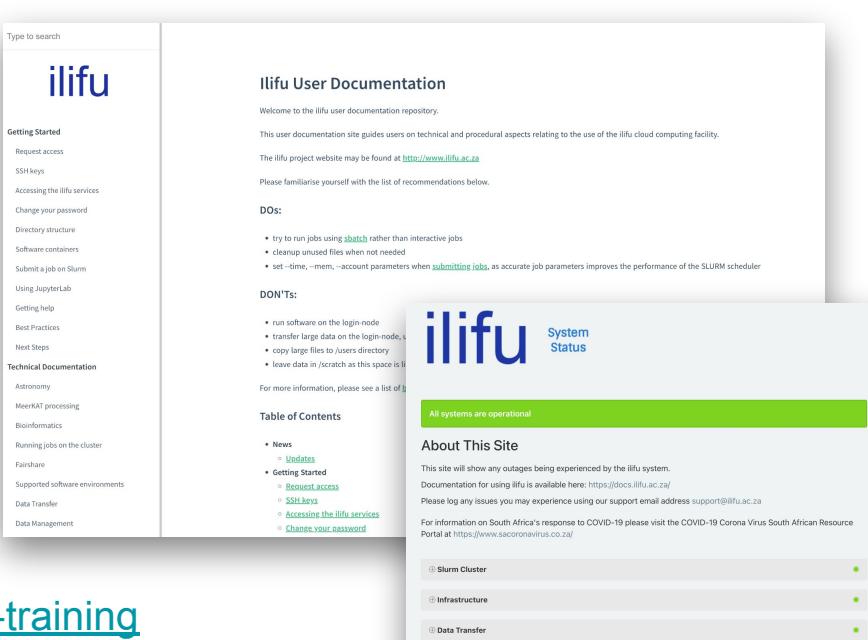

Other Component IDIA website

lifu website C

Jupyter Spawner CARTA

Dedicated Nodes

Operational

Operational

Operations

Operational

**ditfuy** 

# **IDIA High Performance Computing**

Combining power of compute clusters

- collection of servers (computers)
- connected by fast local network
- to solve complex problems

#### Some terminology

- computer system/server also referred to as a node
- group of nodes is a cluster

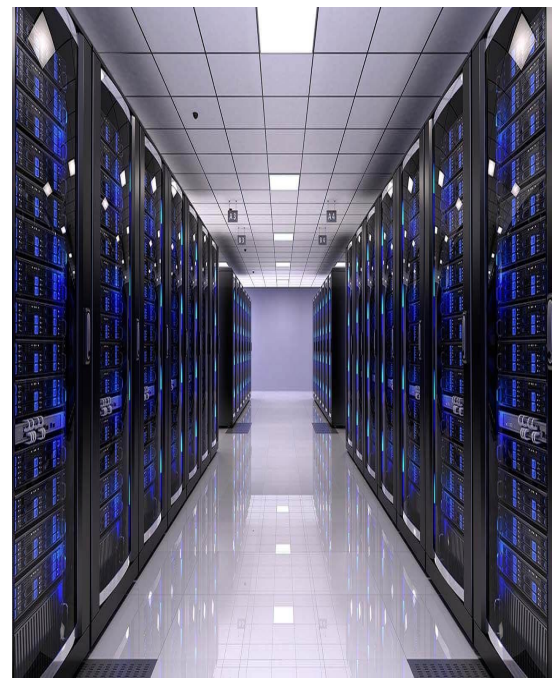

# **IDIA ilifu Research Facility**

ilifu

Cloud-based infrastructure for data-intensive research Network of remote servers, accessed over the internet, to store, manage, and process data

- Open source cloud software to deploy infrastructure as a service (IaaS)
- Support variety of different scientific projects and requirements
- Flexible compute environment
	- Cluster environment with workload management, additional services
- Data management: storage, transfer

# **IDİA ilifu Research Facility**

ilifu

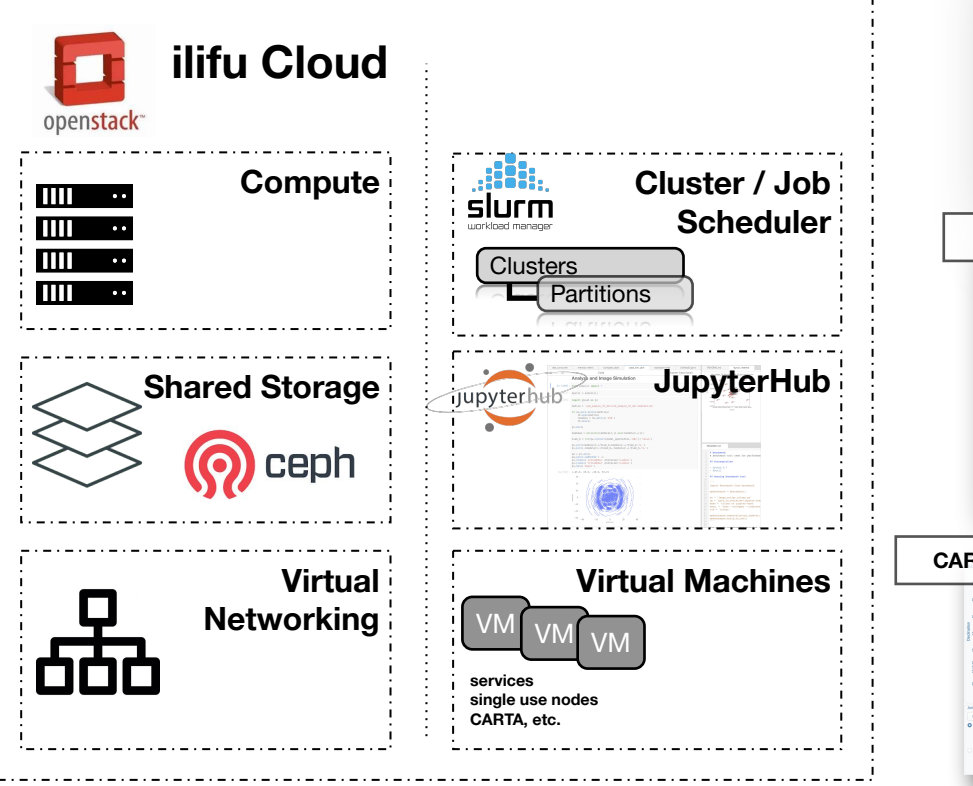

#### **Interfaces**

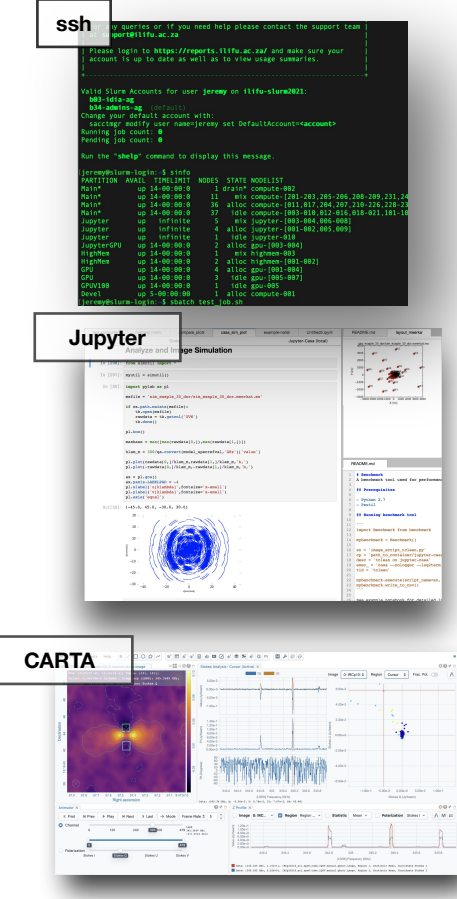

# **IDIA ilifu Research Facility - interfaces**

#### Command line interface

#### ssh - shell terminal

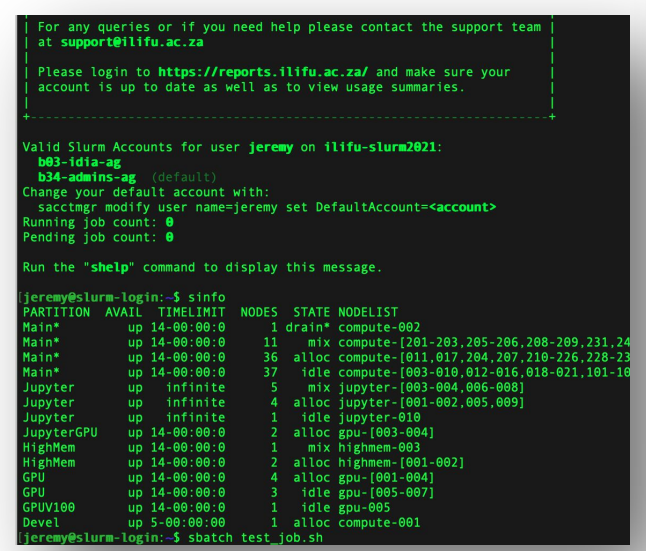

# **diny**

**ssh <username>@slurm.ilifu.ac.za**

**ssh <username>@transfer.ilifu.ac.za**

#### Web applications

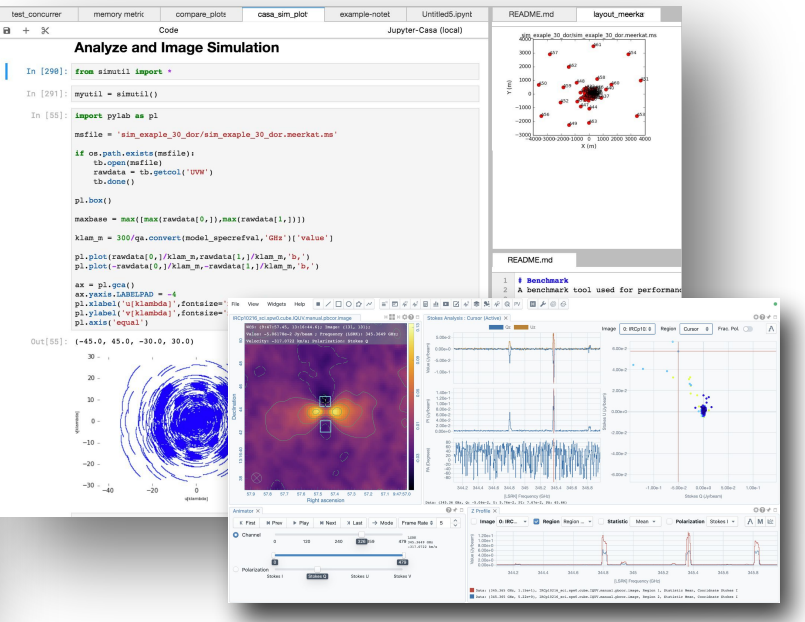

#### <https://jupyter.ilifu.ac.za>

<https://carta.idia.ac.za>

# **IDİA ilifu Research Facility - Science Gateway**

Application dashboard - accessed via <https://gateway.idia.ac.za>

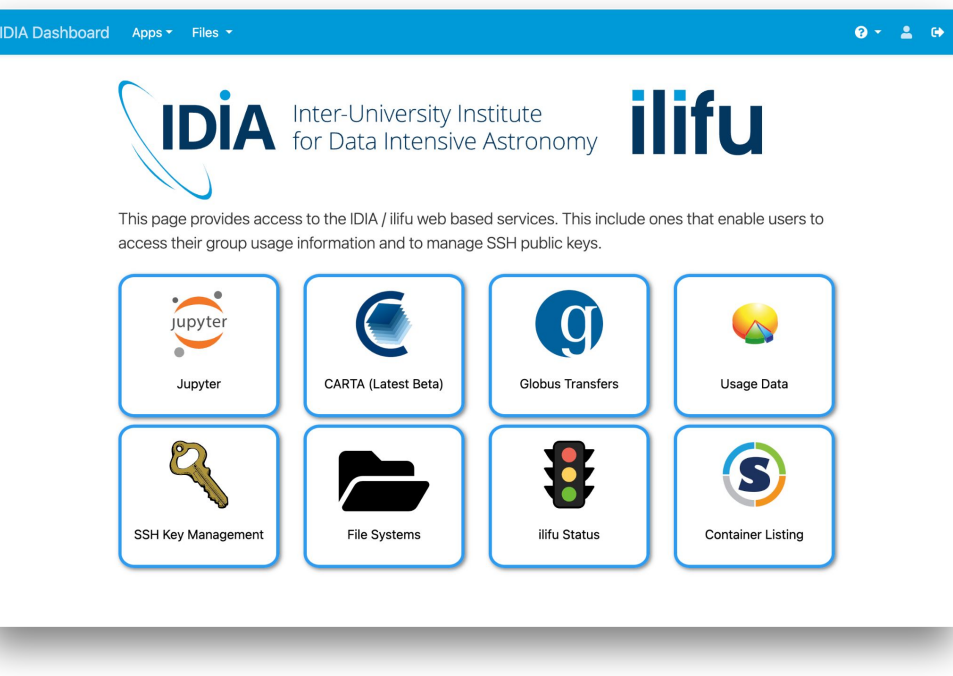

# **Computing environment - ssh**

Your SSH key

- Used in the SSH (Secure Shell) protocol
- Authentication method for gaining access to encrypted connecting between systems
- Use connection to manage system remotely
- We need your SSH public key so our system knows to let you in
- Default:
	- $\circ$  ~/.ssh/id\_rsa ~/.ssh/id\_rsa.pub
	- $\circ$  ~/.ssh/id ed25519 ~/.ssh/id ed25519.pub

ilifu

**IDIA** 

## **IDIA Compute environment - ssh**

#### Generating SSH key

- If you don't already have one
- New computer/formatted existing computer

GitHub docs on key generation:

<https://docs.github.com/en/github/authenticating-to-github/>

[connecting-to-github-with-ssh/generating-a-new-ssh-key-and-](https://docs.github.com/en/github/authenticating-to-github/)

[adding-it-to-the-ssh-agent](https://docs.github.com/en/github/authenticating-to-github/)

Manage your SSH keys associated with your ilifu account

[https://usage.ilifu.ac.za/ssh\\_keys](https://usage.ilifu.ac.za/ssh_keys)

# IDIA **Directory Structure**

#### Common areas:

- /users
	- limited storage shared among all users, for scripts and small files don't place data here, capping /users storage capacity can prevent access to the cluster for all users.
- /scratch3/users
	- directory space for processing data, temporary storage only, i.e. use this space during processing, and then clear all files immediately after processing. Remove unnecessary data and move data that you want to keep to project folder.

ilifu

Remaining storage separated by group: IDIA, CBio, ilifu

# **IDIA Directory Structure**

#### IDIA structure:

- /idia/users
	- user's private work directory, may store data products that are not ready to move to shared project space
- /idia/projects
	- project specific directories. These directories are for sharing data and resources within project groups. Raw data associated with a project will also be available from the project folder. Raw data should always be read-only.

#### /idia/software

○ software containers and the IDIA Pipelines software is stored here

# **IDIA Directory Structure**

Similar structure for /cbio and /ilifu groups:

- /cbio/users
- /cbio/projects
- /cbio/soft
- /ilifu/users
- /ilifu/software
- Exception for ilifu projects:
	- /ilifu/astro/projects
	- /ilifu/bio/projects

# **IDİA Directory Structure - Typical workflow**

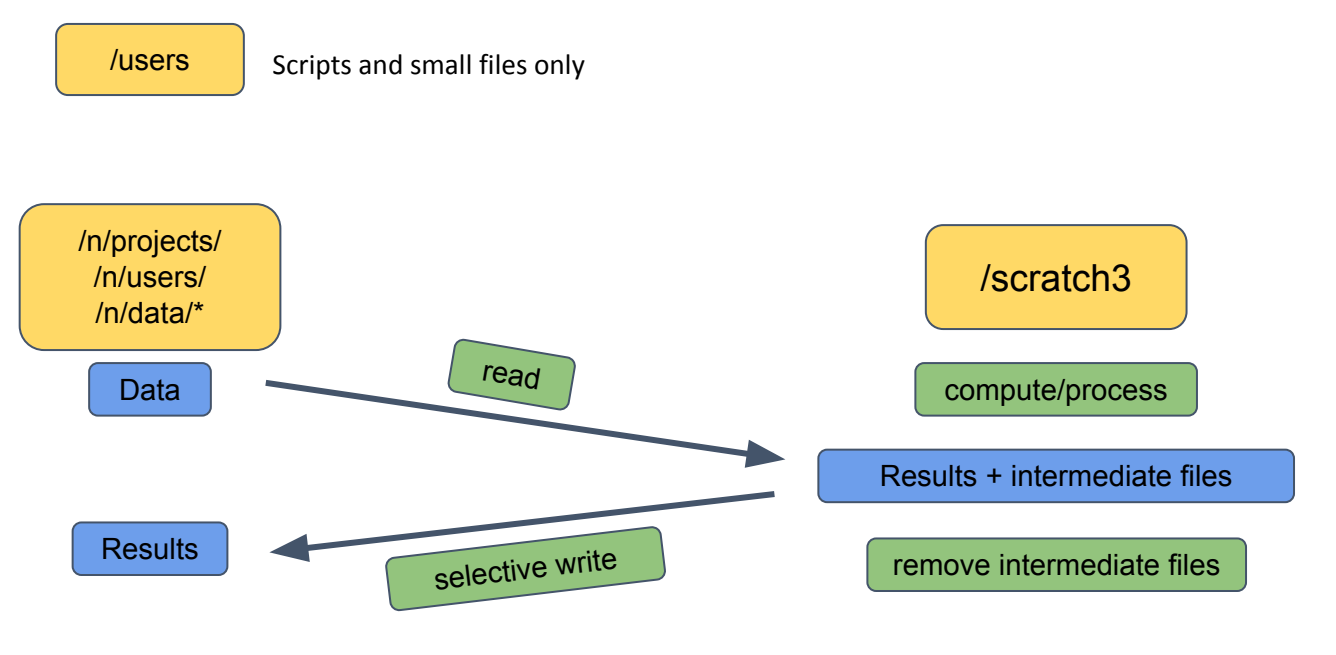

\*/n/data generally read-only

ilifu

n = idia,cbio,ilifu

# **IDÍA Ilifu Software Environment**

- Software containers
	- encapsulated software environments
	- suite of applications and libraries
	- shareable, transferable to different hardware/environments
	- reproducible science
- **Modules**

ilifu

- common languages & utilities (CUDA, MPI)
- ease of use
- wrapper for containers
- **Virtual environments** 
	- Python, conda
	- user created & managed
	- useful for prototyping & development

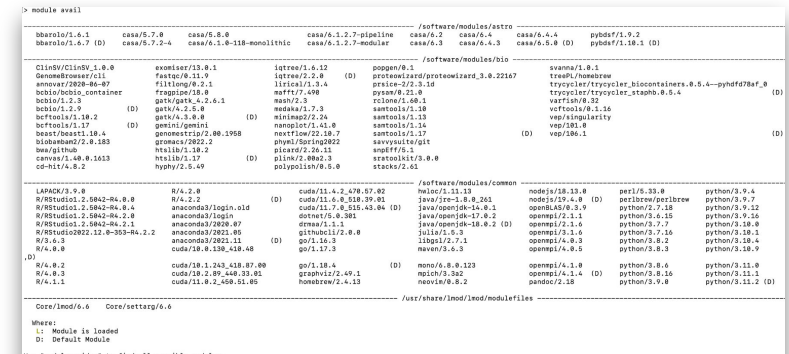

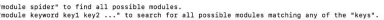

**Aegean**

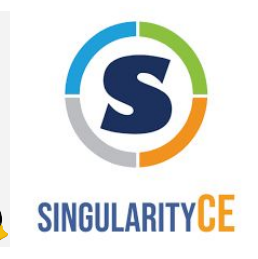

# **IDIA Software environment - Singularity containers**

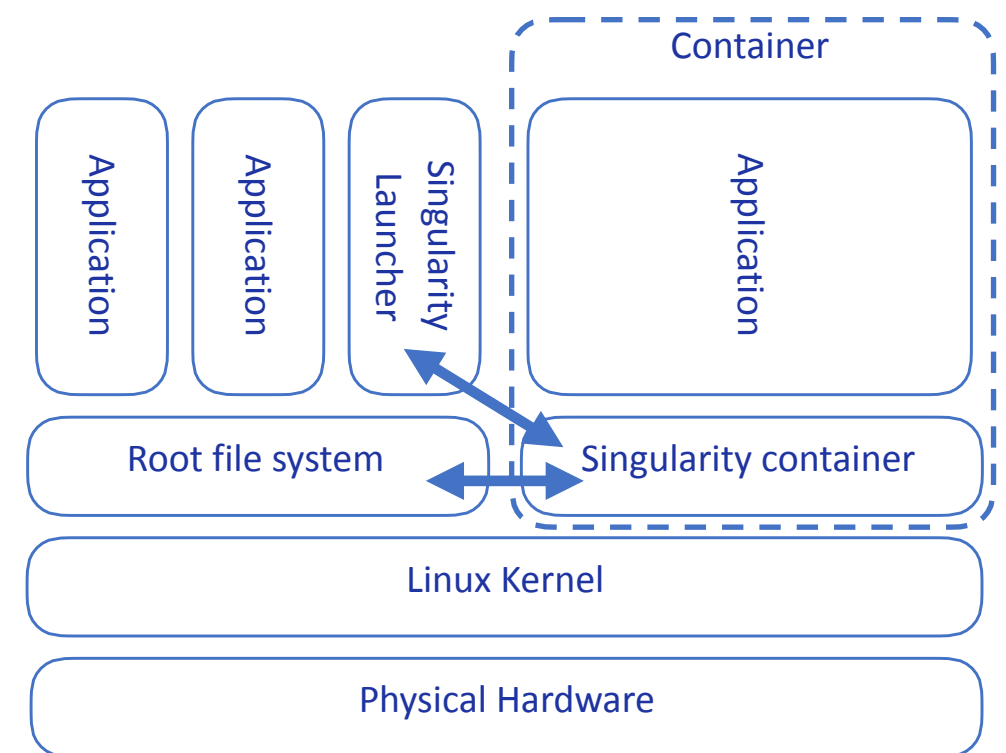

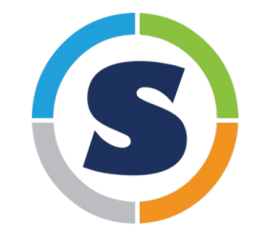

# **Software environment - Singularity containers**

#### Supported Containers:

- CASA 5, CASA 6
- Astronomy container (ASTRO-PY3, ASTRO-PY3.8)
- **KERN** suite
- **GPU Python container**
- Project containers:
	- MeerLICHT, LADUMA, HI Intensity mapping
- lots of others

#### Directories:

- /software
- /idia/software/containers
- /ilifu/software/containers

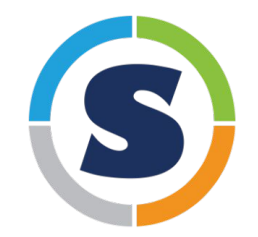

# ilifu

**IDIA** 

## **IDIA Software environment - Singularity containers**

Open container as an interactive shell:

**singularity shell /path/to/container**

**Example:**

**\$ singularity shell /idia/software/containers/ASTRO-PY3.8.simg**

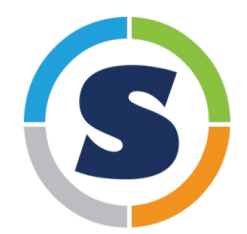

#### Run a script/workflow using a container environment:

**singularity exec /path/to/container <software> <script/input\_parameters>**

**\$ singularity exec /idia/software/containers/casa-6.simg python myscript.py**

ilifu

ilifu

# **Software environment - modules**

#### module avail

**\$ module avail**

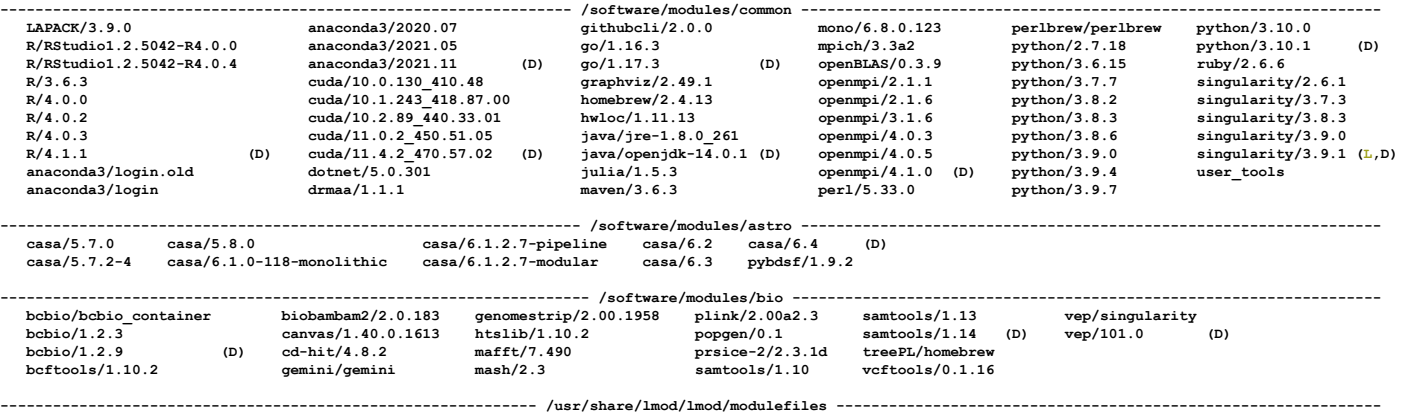

 **Core/lmod/6.6 Core/settarg/6.6**

 **Where:**

 **L: Module is loaded**

 **D: Default Module**

# **IDİA Software environment - modules**

- module avail
- module help <module>

**\$ module help python**

**-------------------------------- Module Specific Help for "python/3.10.1" --------------------------------- This module configures Python 3.10.1 for use**

- module load <module>
- module list
- module purge
- module --help

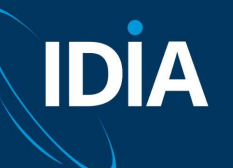

# **JupyterHub**

### <https://jupyter.ilifu.ac.za>

Sign in to your ilifu account

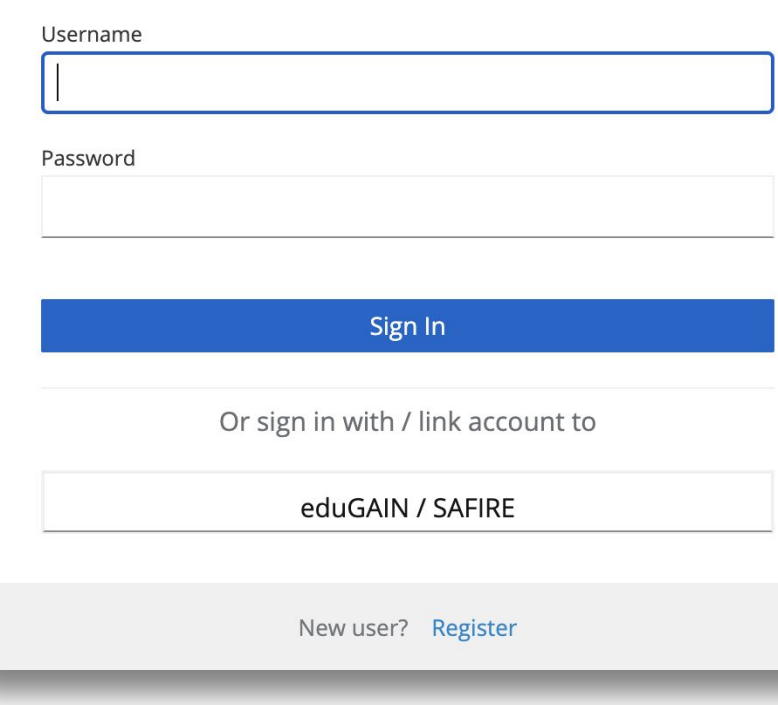

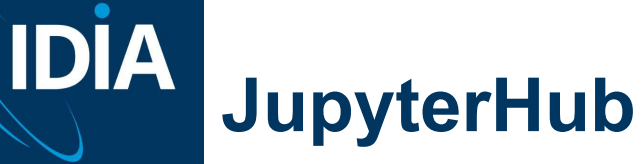

## Session size

#### **Launch Jupyter Lab**

Hi jeremy. Remember to try and choose the smallest profile that fits your task. This helps us to make sure that everyone has access to the resources they need. Please visit the user documentation to learn more about Jupyter on ilifu. If you have any more questions, please send an email to ilifu support.

The following table shows the job profiles available on the ilifu cluster (as of 2024-03-18 15:42):

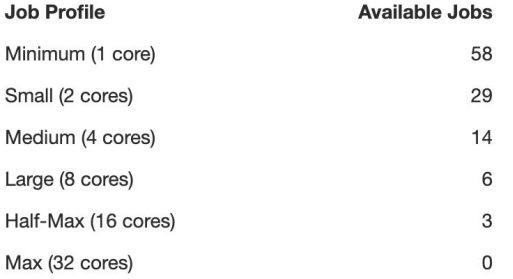

#### Select a job profile:

Minimum Node - 1 core, 7 GB, 18 hours idle timeout, max 5 days lifespan

**Start** 

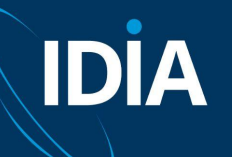

# **JupyterHub**

# Choose kernel

in launcher

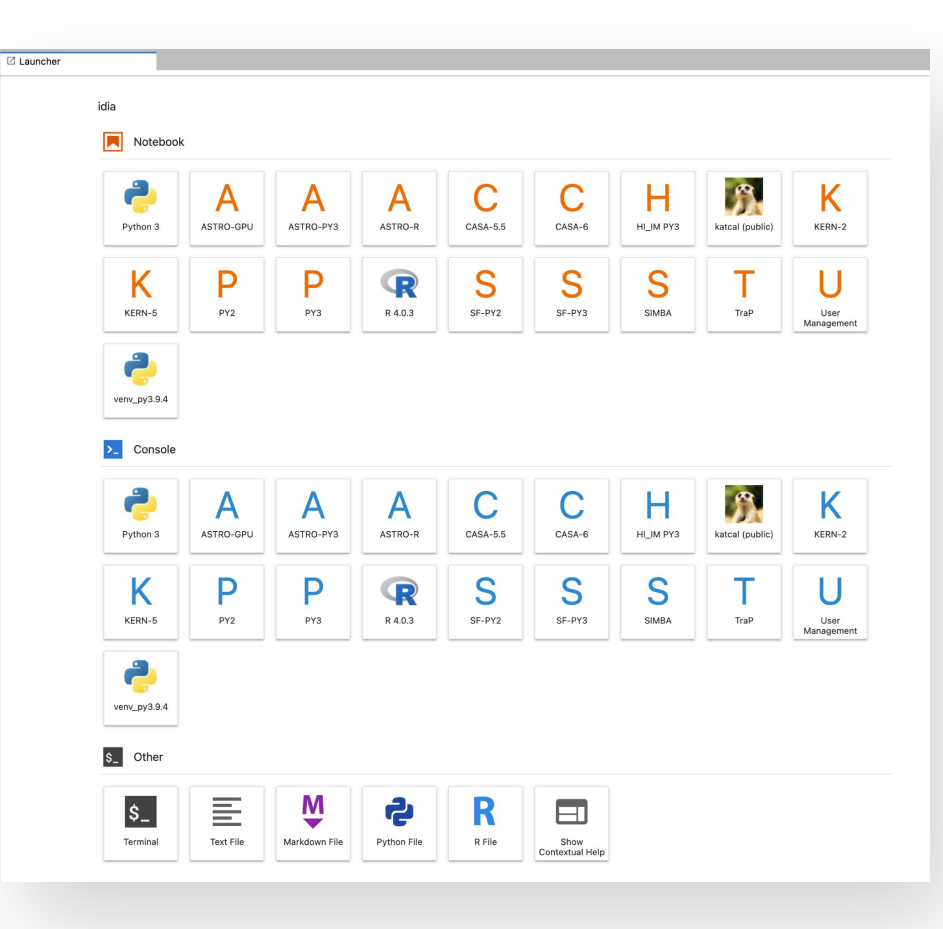

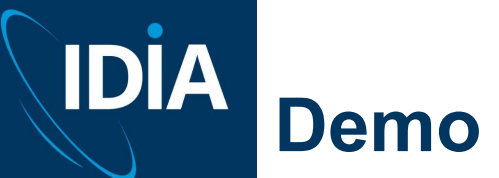

#### Demo resources

https://github.com/ilifu/ilifu\_user\_training